## アダプティブ・ロード・バランシング機能(ALB) ご使用時の注意事項

この度は弊社製品をお買い上げいただき、誠にありがとうございます。 本書は、本製品をご使用されるにあたり、ご注意いただきたいことについて記載しています。 本製品をご使用いただく前に、本書の注意事項をご一読くださいますようお願いいたします。 なお、本書は必要なときにすぐに参照できるよう大切に保管してください。

## ■ 注意事項

アダプティブ・ロード・バランシング機能(ALB)ご使用時の注意点について

- ・Windows Server 2008、Windows Server 2008 x64 Edition、および、Windows Server 2008 R2 環境において、サーバに標準搭載されたネットワークアダプタにより、アダプティブ・ ロード・バランシング機能(ALB)をご使用される場合、受信負荷分散(RLB)機能はご使用で きません。 ネットワークアダプタのチームを作成した後、以下の手順で RLB 機能を無効にしてくださ い。
	- (1) [コントロールパネル] から [デバイスマネージャ] を開きます。
	- (2) [ネットワークアダプタ] 配下の該当チーミングアダプタを右クリックし、 [プロパティ] を開きます。
	- (3) [詳細設定] タブを選択し、リスト内の「受信負荷分散」を「無効」に変更します。
	- (4) [OK] をクリックします。
	- (5) システムを再起動します。

■ 本件に関するお問い合わせについて

本書の内容に不明点がありましたら、下記ファーストコンタクトセンターまで お問い合わせください。

お問い合わせ先: ファーストコンタクトセンター 電話番号: 03-3455-5800 受付時間: 9:00~12:00 13:00~17:00 月曜日~金曜日(祝日を除く) ※番号をお間違えにならないようお確かめのうえお問い合わせください。

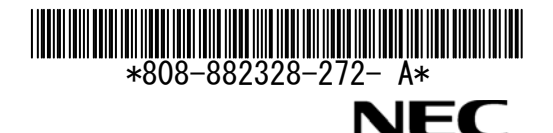

## **Important Notice Adaptive Load Balancing (ALB)**

This paper describes the precautions to use NEC Express5800. Follow the instructions below when you use the server. Keep the paper at hand in case you need to refer to it.

Instructions on the use of Adapter Teaming:

When you use Adapter Teaming on network adapter on mother board with Windows Server 2008, Windows Server 2008 x64 Edition or Windows Server 2008 R2, Keep in mind the following restrictions.

・You cannot use the function of Receive Load Balancing (RLB) with Adaptive Load Balancing(ALB).

After setting up the LAN team, Set RLB to "Disabled" as below.

- (1) Open [Control Panel]  $\rightarrow$  [Device Manager]
- (2) Right click the Adapter Teaming under [Network adapters], then open [properties].
- (3) Select [Advanced] tab, then change [Receive Load Balancing] to [Disabled].
- (4) Click [OK].
- (5) Reboot your system.

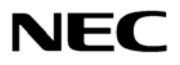